## **ПРОГРАММНЫЙ КОМПЛЕКС TERMO: ЖУРНАЛ**

В программе Termo предусмотрена возможность ведения журнала. Для включения этой опции необходимо выбрать пункт «Параметры» из меню «Сервис» (рисунок 1).

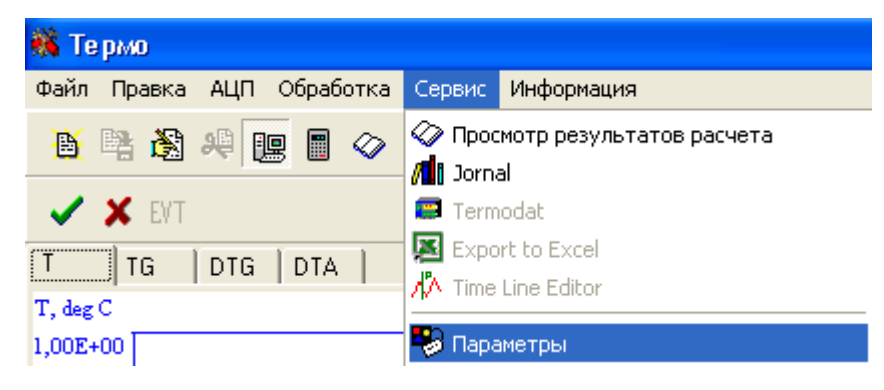

Рисунок 1 — Пункт «Параметры» из меню «Сервис»

В появившемся окне необходимо перейти на страничку «Services» и поставить флажок «Using Jornal» (рисунок 2). При этом активируется пункт «Jornal» из меню «Сервис» и соответствующая кнопка на панели инструметров. Помимо этого при сохранении экспериментальных данных на жесткий диск будет появляться окно журнала (рисунок 3).

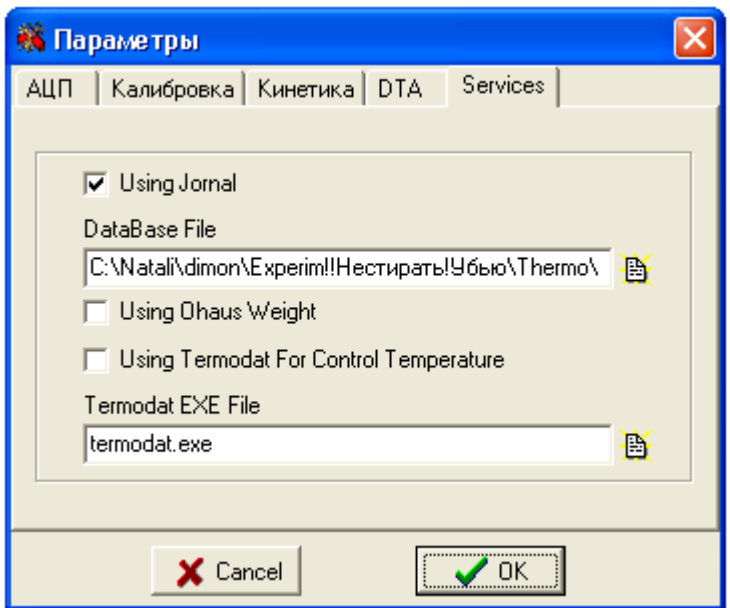

Рисунок 2 — Окно параметров, страничка «Services»

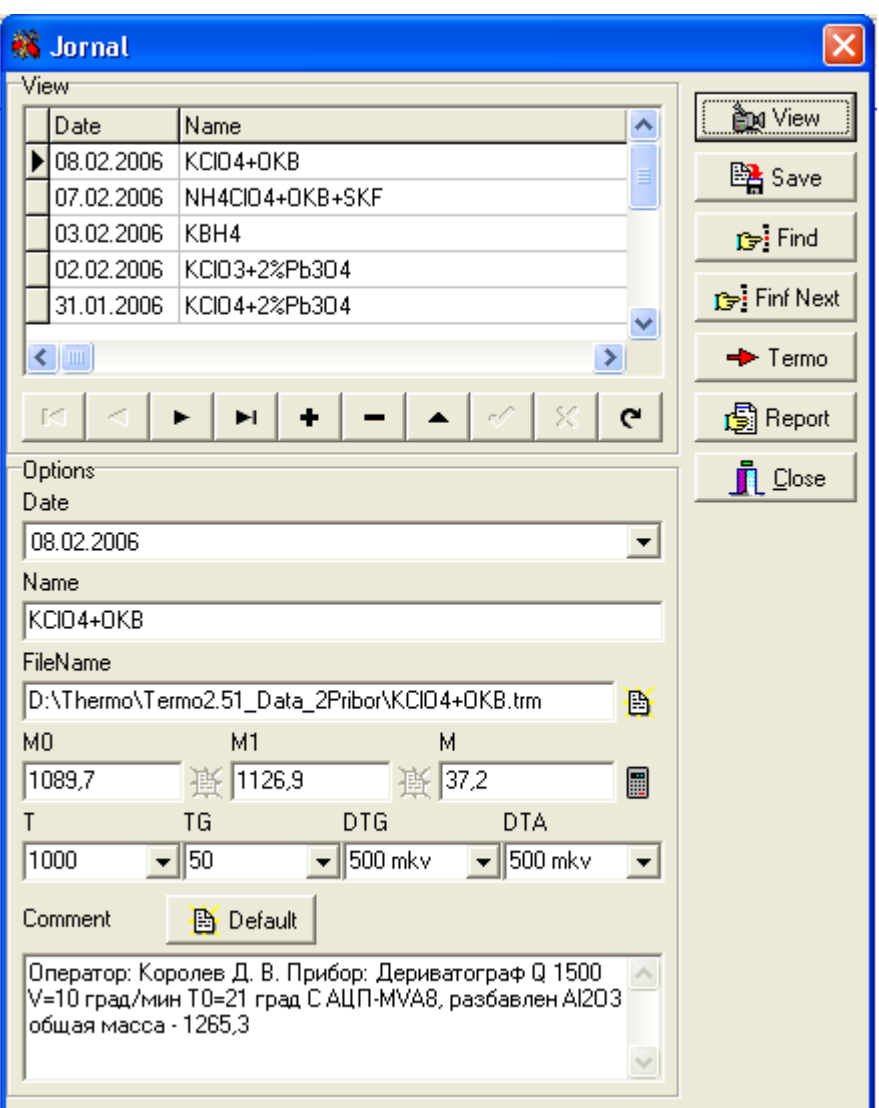

Рисунок 2 — окно журнала

В журнале можно сохранять следующие данные

— Date — дата эксперимента (подставляется автоматически из системной даты компьютера);

— Name — название вещества/смеси/опыта (произвольное);

— FileName — путь и имя файла с данными (при сохранении подставляется автоматически);

— M0 — масса тигля (при подключении весов Ohaus есть возможность автоматического взвешивания);

— M1 — масса навески с тиглем;

— M — масса навески (вычисляется автоматически из M1 и M0);

— T, TG, DTG, DTA — чувствительность/шкала соотвествующих кривых;

— Comment — произвольный комментарий.

Комментарий по умолчанию пожно задать в файле defaultcomment.txt.

Набор значений в списках T, TG, DTG, DTA можно задать в файлах ListT.ini, ListTG.ini, ListDTG.ini, ListDTA. Ini. Исходный набор параметров этих списков можно задать в файле ListDefault.ini.

Для сохранения введенных параметров необходимо нажать на кнопку «Save». Для просмотра параметров, выбранной записи, необходимо нажать кнопку «View».

Для поиска записи необходимо нажать «Find» (поиск осуществляется по полю Name или Date). Для поиска следующей записи с такими же параметрами необходимо нажать «Find Next».

При нажатии на кнопку «Termo» экспериментальные данные выбранной записи из файла на жестком диске загружаются в программу Termo.

При нажатии на кнопку «Report» производится формировании отчета в программе Microsoft Word (по всем полям записи).

Закрытие окна журнала осуществляется при нажатии на кнопку «Close».